# **Lesson 4. Directory Ownerships and Permissions**

### **Key Concepts**

- Because directories are also files, they have a user owner, a group owner, and a set of permissions.
- Read permissions allow a user to list the contents of a directory.
- Write permissions allow a user to add or remove files.
- Execute permissions allow a user to access a file within the directory.
- Directory permissions are modified with the **chmod** command.

## **Discussion**

When someone is using a file within Linux, they are generally either reading its information, modifying its information, or trying to execute the file as a script or application. Therefore the permission types already discussed, namely (r)ead, (w)rite, and e(x)ecute have very natural interpretations.

To Linux, a directory is just a special type of file, therefore it also has the same types of permissions  $((r)$ ead,  $(w)$ rite, and  $e(x)$ ecute), a user owner, a group owner, and the same classes of access  $((u)$ ser, (g)roup, and (o)ther.) However, directories are obviously used differently. Would it be meaningful to open a directory in an editor, such as **pico /home/elvis**? Because people use directories differently, directory permissions have different interpretations.

What do people do with directories? They list their contents with the **ls** command. They remove files from them, create new files within them, and move files from one directory to another. Directory permissions should allow a directory owner to control who can perform which of these operations.

Linux considers listing a directory's contents (as with the **ls** command) analogous to "read"ing a directory, and therefore someone must have (r)ead permissions to list its contents. Adding or removing a file from a directory is considered "write"ing to the directory, and therefore someone must have (w)rite permissions in order to shuffle files within the directory.

There is no reasonable analogy to "execute"ing a directory, so Linux doesn't try to define a similar behavior. Instead, the  $e(x)$ ecute permission controls a behavior for directories which has nothing to do with command execution. In order to access any file within a directory, a user must have  $e(x)$  ecute permission. This permission could more appropriately be called "access" permission, but because the third permission was already called "execute" for regular files, the same word (and letter) is used for directories as well. In order to refer to any file within a directory (including subdirectories!), a user must have  $e(x)$ ecute permissions. **Key Concepts**<br>
• Because directoins are also filet, they have a user owner, a georp owner, and a set of permissions.<br>
• Review permissions allow a user to add or cause with a concept of corrections.<br>
• Write permissions

The first row of the following table should look familiar. It restates how to interpret permissions for regular files, as presented earlier. A row for directories has been added in order to compare and contrast permission interpretation for both file types.

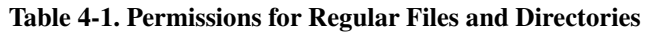

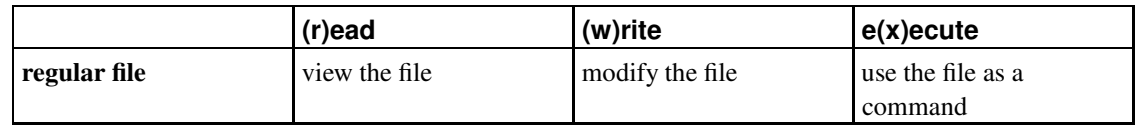

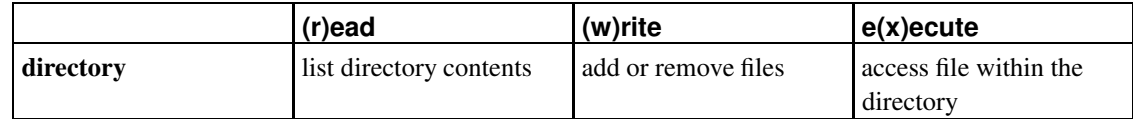

## **Examples**

## **Example 1. New Directory Defaults**

Newly created regular files are readable by everybody, but can only be modified by the user and group owner of the file. How are newly created directories handled? Consider nero, who is collecting census data from his various provinces. He decides to create a directory called /tmp/census to hold all of his data.

```
[nero@station nero]$ mkdir /tmp/census
[nero@station nero]$ ls -ld /tmp/census/
drwxrwxr-x 2 nero nero 4096 Jan 16 15:33 /tmp/census/
```
Why did nero need to add the **-d** command line switch to the **ls** command?

Note that the default permissions for newly created directories are  $r_{\text{www.r-x}}$ . These permissions have the following implications:

- 1. Anyone can access files within the directory.
- 2. Anyone can list the files within the directory.
- 3. Only the directory owner (or members of the group owner) can add or remove files from within the directory.

For example, decides he would like to browse nero's census information. Notice that julius can browse the directories, and the files within the directories, but because of the default directory permissions, he cannot add or remove new files. Because of the default file permissions, he can view, but not modify, the contents of the files.

```
[julius@station julius]$ ls -al /tmp/census/
```
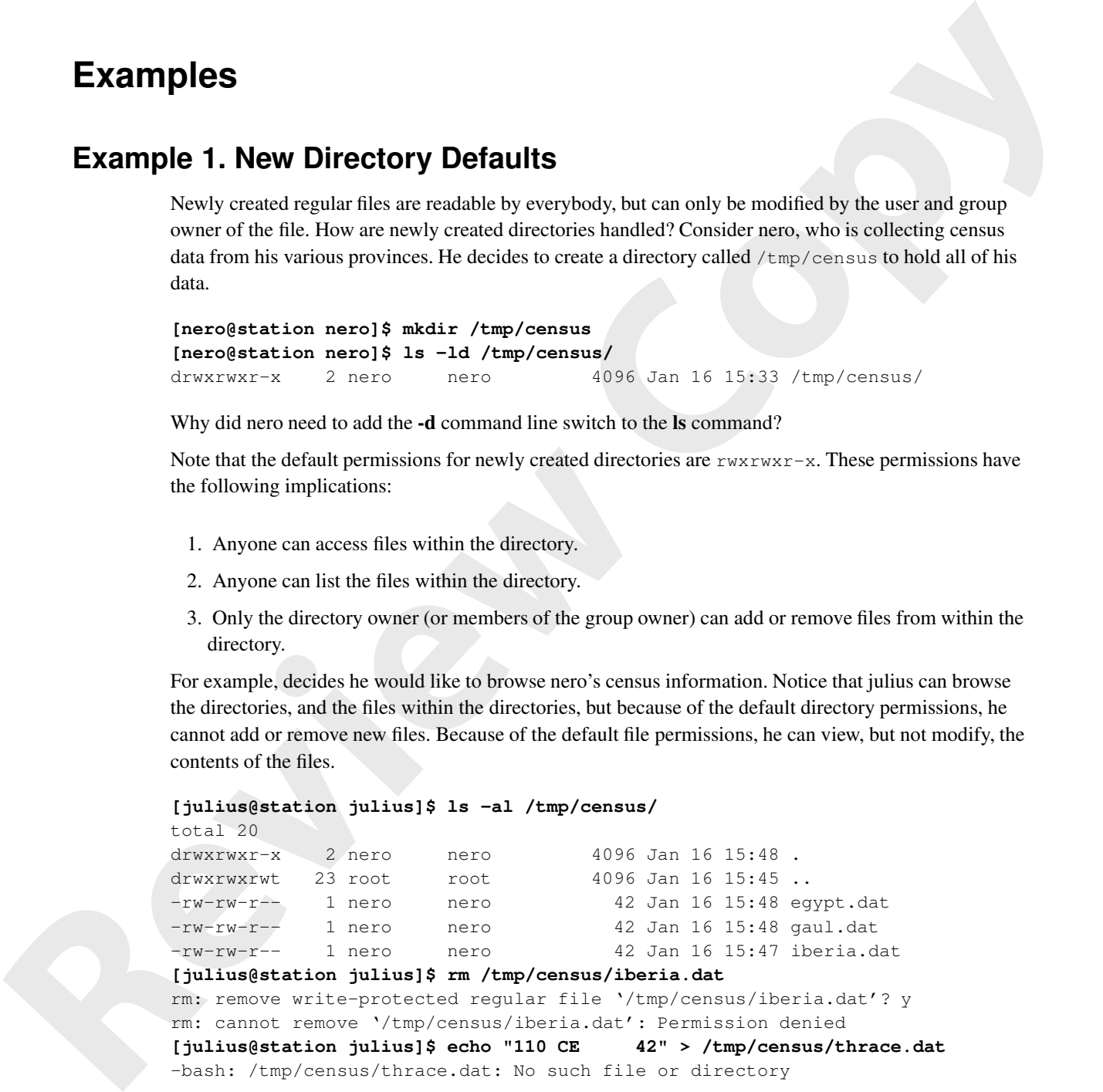

**[julius@station julius]\$ rm /tmp/census/iberia.dat**

rm: remove write-protected regular file '/tmp/census/iberia.dat'? y rm: cannot remove '/tmp/census/iberia.dat': Permission denied

```
[julius@station julius]$ echo "110 CE 42" > /tmp/census/thrace.dat
```
-bash: /tmp/census/thrace.dat: No such file or directory

**[julius@station julius]\$ cat /tmp/census/gaul.dat**

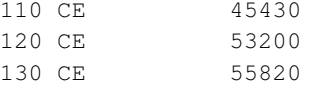

**[julius@station julius]\$ echo "140 CE 583420" >> /tmp/census/gaul.dat** -bash: /tmp/census/gaul.dat: Permission denied

 $t$ otal 20

### **Example 2. Home Directories**

Notice that a user's home directory does not follow the default permissions.

```
[nero@station nero]$ ls -ld ~
                 drwx------ 3 nero nero 4096 Jan 16 16:04 /home/nero
                 [nero@station nero]$ ls -l /home/
                 total 120
                 drwx------ 3 alice alice 4096 Jan 15 08:04 alice
                 drwx------ 3 augustus augustus 4096 Jan 14 15:22 augustus
                 drwx------ 3 austin austin 4096 Jan 14 15:22 austin
                 drwx------ 3 blondie blondie 4096 Jan 14 13:46 blondie
                 ...
                 [nero@station nero]$ ls -l ~augustus
                 ls: /home/augustus: Permission denied
Fraction matrix 1 c form in once<br>
10asoptistical means of 18 in a 7 change of the sixted framework of the<br>
United States 2 and the sixted framework of the sixted framework of<br>
the sixted framework of the sixted states 2 a
```
In Red Hat Linux, home directories are "protected". By default, only the user that owns a home directory has access. Have you noticed that most of our exercises involving multiple users accessing a file have used the  $/\text{tmp}$  directory rather than a user's home directory? Why have we not used a user's home directory instead?

## **Example 3. Creating a ~/pub Directory**

Nero would now like to make his census data available to the world at large. In Red Hat Linux, there are generally only two places where users can create files, the  $/\text{tmp}$  directory and  $\sim$  (the user's home directory.) In the first example, nero chose to create a census directory within /tmp. In Red Hat Linux, however, the  $/\text{tmp}$  directory is "swept." If a file within the  $/\text{tmp}$  is not accessed for 10 days, it is removed from the system.

In order to create a permanent, publicly accessible location for his census data, nero chooses to create a public subdirectory within his home directory. Conventionally, such a subdirectory in Linux is often called pub. As the following sequences will reveal, sharing files from a user's home directory is not as easy as just creating a world (r)eadable and e(x)ecutable directory.

First nero creates the  $\sim$ /pub directory, and copies the census information from /tmp/census over to it.

```
[nero@station nero]$ mkdir pub
[nero@station nero]$ cp /tmp/census/* pub
[nero@station nero]$ ls -al /home/nero/pub/
total 20
drwxrwxr-x 2 nero nero 4096 Jan 16 16:13.
\frac{d}{dx} drwx----- 4 nero nero 4096 Jan 16 16:12.
-rw-rw-r-- 1 nero nero 42 Jan 16 16:13 egypt.dat
-rw-rw-r-- 1 nero nero 42 Jan 16 16:13 gaul.dat
-rw-rw-r-- 1 nero nero 42 Jan 16 16:13 iberia.dat
```
- **O** Recall that "." always refers to the current directory, in this case /home/nero/pub.
- $\bullet$  Recall that ".." always refers to the current directory's parent, in this case /home/nero.

Being the conscientious sort, nero double checks the permissions on the newly created directory and files. On /home/nero/pub, he finds permissions of rwxrwxr-x, implying that others can access and list files from within the directory. The data files themselves have permissions of  $rw-rw-r-$ , implying that others have read access to the files, so all seems in order. He tells julius where to find the information.

Interested in the data, julius tries to access one of the files. Unfortunately, all does not go well:

```
[julius@station julius]$ cat /home/nero/pub/egypt.dat
cat: /home/nero/pub/egypt.dat: Permission denied
```
What has nero neglected? Recall that in order to access a file within a directory, including subdirectories, a user must have access permissions for the directory. The permissions on /home/nero/pub are fine, but consider the permissions on /home/nero (".." in the above listing, or listed again below):

```
[nero@station nero]$ ls -ld /home/nero/
drwx------ 4 nero nero 4096 Jan 20 14:05 /home/nero/
```
If julius were able to access /home/nero/pub, all would be fine. But because julius does not have access permissions for /home/nero, he cannot access /home/nero/pub! In order to create a publicly accessible directory within a home directory, a user must allow people to access their home directory. Nero fixes the problem in the following sequence of commands.

```
[nero@station nero]$ chmod o+x /home/nero/
[nero@station nero]$ ls -al /home/nero/pub/
```
total 20

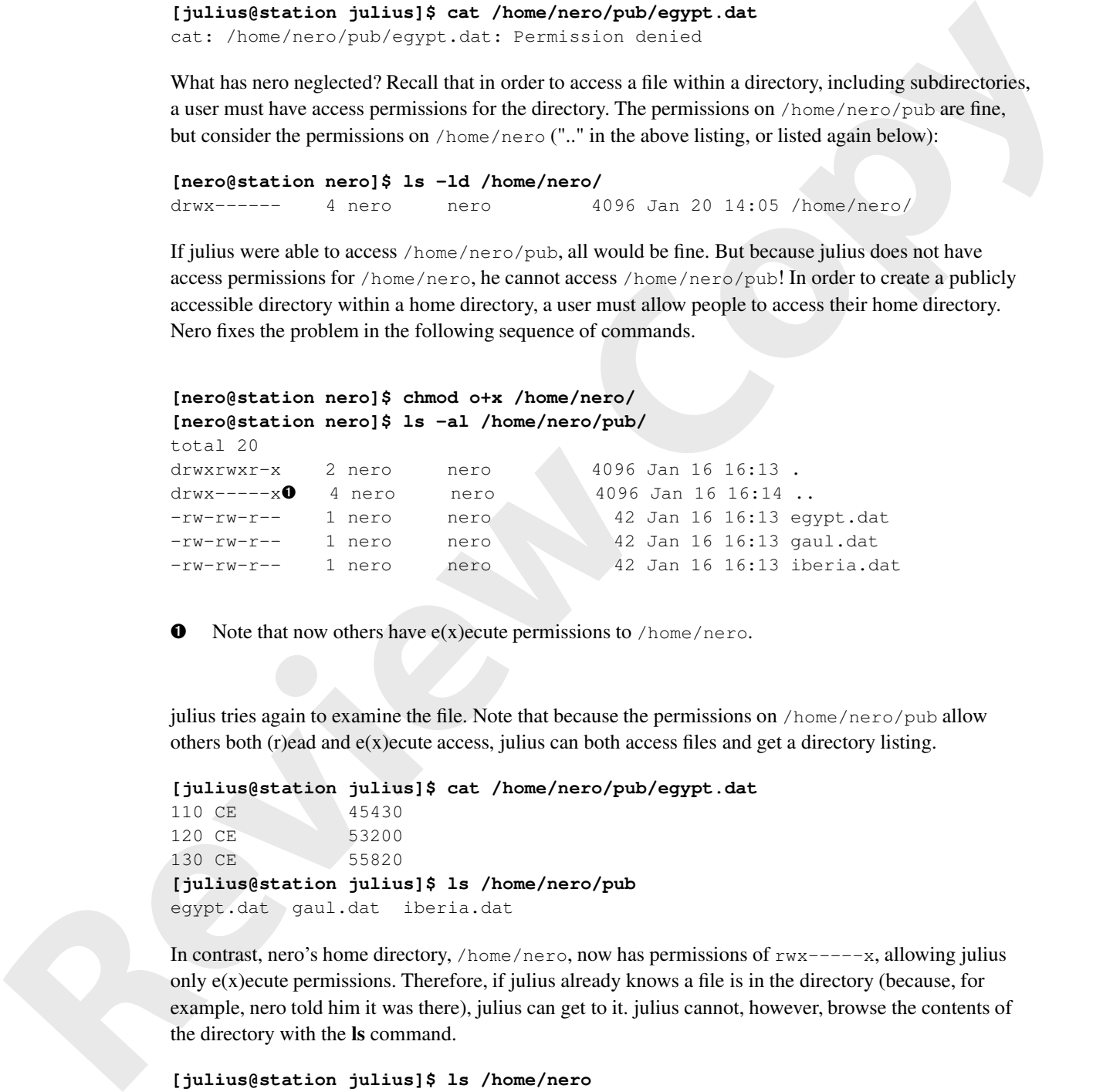

 $\bullet$  Note that now others have e(x)ecute permissions to /home/nero.

julius tries again to examine the file. Note that because the permissions on /home/nero/pub allow others both (r)ead and e(x)ecute access, julius can both access files and get a directory listing.

```
[julius@station julius]$ cat /home/nero/pub/egypt.dat
```

```
110 CE 45430
120 CE 53200
130 CE 55820
[julius@station julius]$ ls /home/nero/pub
egypt.dat gaul.dat iberia.dat
```
In contrast, nero's home directory, /home/nero, now has permissions of  $rwx---x$ , allowing julius only e(x)ecute permissions. Therefore, if julius already knows a file is in the directory (because, for example, nero told him it was there), julius can get to it. julius cannot, however, browse the contents of the directory with the **ls** command.

```
[julius@station julius]$ ls /home/nero
ls: /home/nero: Permission denied
```
### **Example 4. Protecting Home's Subdirectories**

Often, a user elects to allow other users to have access to their home directories (consider, for example, the previous online exercise). By allowing others  $e(x)$  ecute, but not (r)ead, permissions to their home directory, other users must know that a directory exists within the home directory in order to access it. Because other users may not use the **ls** command to discover the contents of their home directory, users home directories remain private, and only the parts they choose to expose are available to other users.

While not adding (r)ead permissions to a home directory provides some protection against the browsing of other users, it is not foolproof. Other users can still "guess" at the contents of a directory to which they have e(x)ecute but not (r)ead permissions. For example, users commonly create a directory called  $\sim$ /mail, for storing mail messages. Suppose nero has given others e(x)ecute access to his home directory (as in the previous exercise), and later creates such a  $\sim$ /mail directory. If elvis were to guess that such a directory existed, the default permissions on ~nero/mail would allow him to browse its contents. This is played out in the following transcript: Hence the theoretics particle is the same of the same of the same of the same of the same of the same of the same of the same of the same of the same of the same of the same of the same of the same of the same of the sam

**[nero@station nero]\$ ls -ld ~** drwx-----x 3 nero nero 4096 Jan 20 16:41 /home/nero **[nero@station nero]\$ mkdir mail [nero@station nero]\$ cal 2002 > mail/sent [nero@station nero]\$ ls -al mail** total 12 drwxrwxr-x 2 nero nero 4096 Jan 20 16:41 .

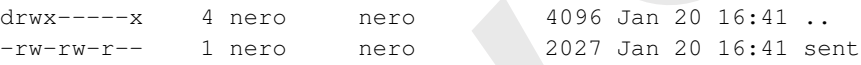

**[elvis@station elvis]\$ cat ~nero/mail/sent**

```
2002
```
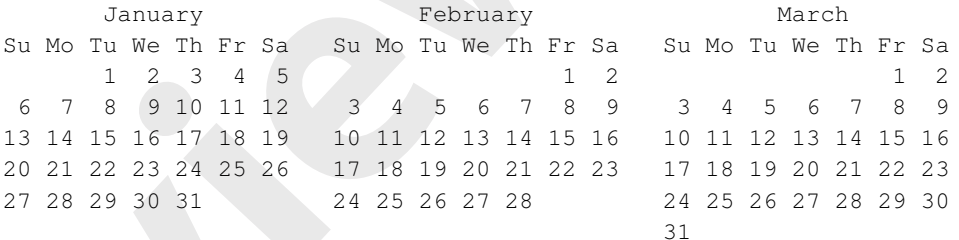

## **Online Exercises**

...

### **Online Exercise 1. Creating Public Directories for Distinct Groups**

**Objective:** Create group accessible directories within a user's home directory.

**Estimated Time:** 30 mins.

Your account should be a member of two secondary groups, music and wrestle, in addition to your private group:

```
[student@station student]$ id
```
uid=2293(student) gid=2296(student) groups=2296(student),301(music),302(wrestle)

From within your home directory, you would like to share information with other musicians and other wrestlers, but you would not like musicians to see wrestlers' information, and *vice versa*. You would prefer if one group didn't realize that the other group's shared directory even existed. Consider adopting the following plan:

- 1. Allow others access to your home directory.
- 2. Create a publicly accessible, but not listable, subdirectory to your home directory, ~/pub.
- 3. Create two subdirectories of  $\sim$ /pub, both accessible and listable to the members of music and wrestlers, respectively: ~/pub/music and ~/pub/wrestlers

After you have created the subdirectories with the appropriate permissions, create some files within the directories to share among group members with the appropriate group ownerships and permissions. For the music group, the file should be called  $\sim$ /pub/music/lyrics, while for the wrestle group, the file should be called ~/pub/wrestle/plan. When you are finished, you should be able to confirm the appropriate behavior using your student\_b and student\_c accounts (also a members of the groups wrestle and music, respectively).

```
[student_a@station student_a]$ ls /home/student/pub/wrestle
                  plan
                   [student_a@station student_a]$ cat /home/student/pub/wrestle/plan
                  pin the other guy
                   [student_a@station student_a]$ ls /home/student/pub
                   ls: /home/student/pub: Permission denied
                   [student_c@station student_c]$ ls ~student/pub/music
                   lyrics
                   [student_c@station student_c]$ cat ~student/pub/music/lyrics
                   row, row, row your goat
                   [student_c@station student_c]$ ls ~student/pub
                   ls: /home/student/pub: Permission denied
1. Allow others access to your home directing,<br>2. Cristian a public ly accessible, but not liviality, such<br>triating to your home directions of \alpha, \beta, \alpha, and<br>3. Create two substitues<br>for the such states of \alpha, \
```
#### **Deliverables:**

- 1. A Home directory accessible to all, browsable only by you.
- 2. A  $\sim$ /pub directory accessible to all, browsable only by you.
- 3. A  $\sim$ /pub/music directory, accessible and readable only by members of the group music.
- 4. A file  $\frac{1}{2}$  /pub/music/lyrics, readable and writable by members of the group music.
- 5. A ~/pub/wrestle directory, accessible and readable only by members of the group wrestle.
- 6. A file  $\sim$ /pub/wrestle/plan, readable and writable by members of the group wrestle.

**Solution:** The following series of commands demonstrates one possible solution to the specifications above.

```
[student@station student]$ ls -ld ~
drwx------ 3 student student 4096 Jan 20 15:17 /home/student
[student@station student]$ chmod o+x ~
[student@station student]$ mkdir ~/pub
[student@station student]$ chmod o-r ~/pub
[student@station student]$ ls -al ~/pub
total 8
drwxrwx--x 2 student student 4096 Jan 20 15:17 .
drwx-----x 4 student student 4096 Jan 20 15:17 ..
```

```
[student@station student]$ mkdir ~/pub/music ~/pub/wrestle
                [student@station student]$ chmod o-rx ~/pub/music/ ~/pub/wrestle/
                [student@station student]$ chgrp music ~/pub/music
                [student@station student]$ chgrp wrestle ~/pub/wrestle
                [student@station student]$ ls -al ~/pub
                total 16
                drwxrwx--x 4 student student 4096 Jan 20 15:18 .
                drwx-----x 4 student student 4096 Jan 20 15:17 ..
                drwxrwx--- 2 student music 4096 Jan 20 15:18 music
                drwxrwx--- 2 student wrestle 4096 Jan 20 15:18 wrestle
                [student@station student]$ echo "row, row, row your goat" > ~/pub/music/lyrics
                [student@station student]$ chgrp music ~/pub/music/lyrics
                [student@station student]$ chmod o-r ~/pub/music/lyrics
                [student@station student]$ echo "pin the other guy" > ~/pub/wrestle/plan
                [student@station student]$ chgrp wrestle ~/pub/wrestle/plan
                [student@station student]$ chmod o-r ~/pub/wrestle/plan
                [student@station student]$ ls -l ~/pub/*
                /home/student/pub/music:
                total 4
                -rw-rw---- 1 student music 24 Jan 20 15:20 lyrics
                /home/student/pub/wrestle:
                total 4
                -rw-rw---- 1 student wrestle 18 Jan 20 15:22 plan
Review Solution Solution 2.5 - 2. \frac{1}{2} and \frac{1}{2} and \frac{1}{2} and \frac{1}{2} and \frac{1}{2} and \frac{1}{2} and \frac{1}{2} and \frac{1}{2} and \frac{1}{2} and \frac{1}{2} and \frac{1}{2} and \frac{1}{2} and \frac{1}{2} and \frac
```
## **Online Exercise 2. Protecting Subdirectories within Home**

**Objective:** Protect a newly created subdirectory within your home directory from unintended browsing.

**Estimated Time:** 10 mins.

This lab assumes that others already have  $e(x)$  ecute permissions on your home directory. Create a memos subdirectory in your home directory, and modify its permissions so that other users on the system have no access to the directory. Create a file within the directory, and use one of your alternate accounts to confirm that other users cannot access the file.

**Solution:** The following series of commands proved one possible solution to the above specifications. (The output assumes you have just completed the previous exercise.)

```
[student@station student]$ ls -ld ~
drwx-----x 4 student student 4096 Jan 20 16:50 /home/student
[student@station student]$ mkdir memos
[student@station student]$ chmod o-rx memos/
[student@station student]$ ls -l
total 8
drwxrwx--- 2 student student 4096 Jan 20 16:50 memos
drwxrwx--x 4 student student 4096 Jan 20 15:18 pub
[student@station student]$ echo "feed cat" > memos/todo
[student_a@station student_a]$ ls ~student/memos
```

```
ls: /home/student/memos: Permission denied
[student_a@station student_a]$ cat ~student/memos/todo
cat: /home/student/memos/todo: Permission denied
```
### **Deliverables:**

1. A directory called ~/memos, which is browsable by only the directory owner.

## **Questions**

## **Question Set 1. Analyzing Directory Permissions**

Use the following table of users (with group memberships) and files (with user owner, group owner, and permissions) to answer the following questions. Note that the permissions includes an initial letter that indicates if the file is a regular file ("-") or a directory ("d").

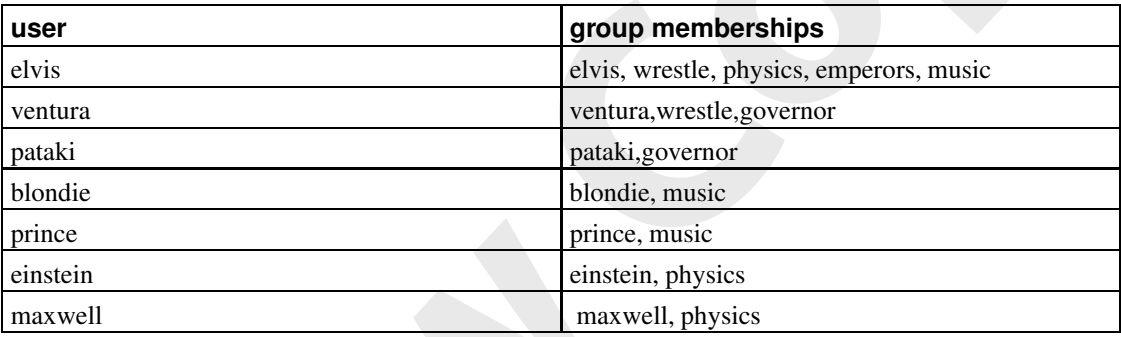

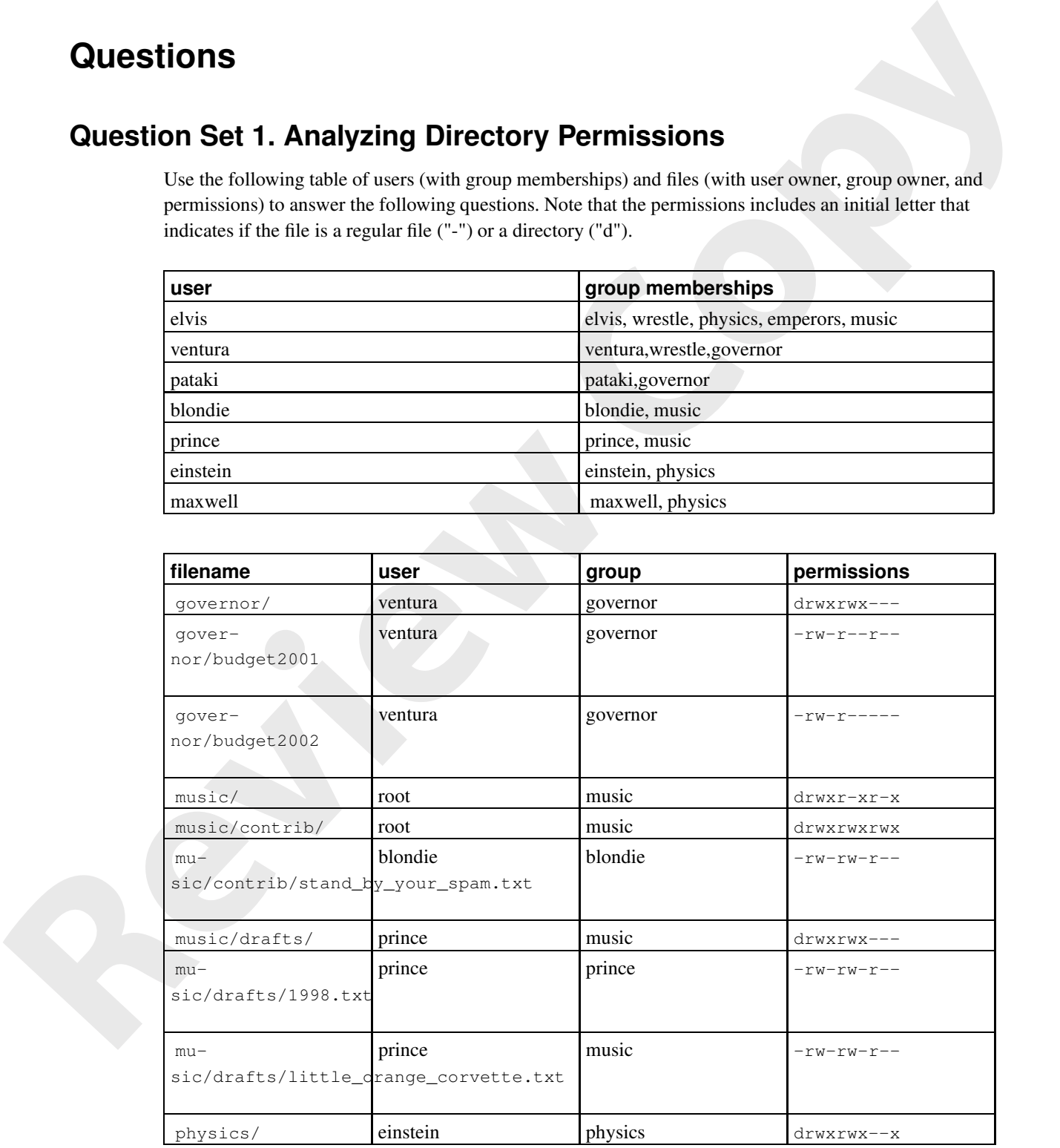

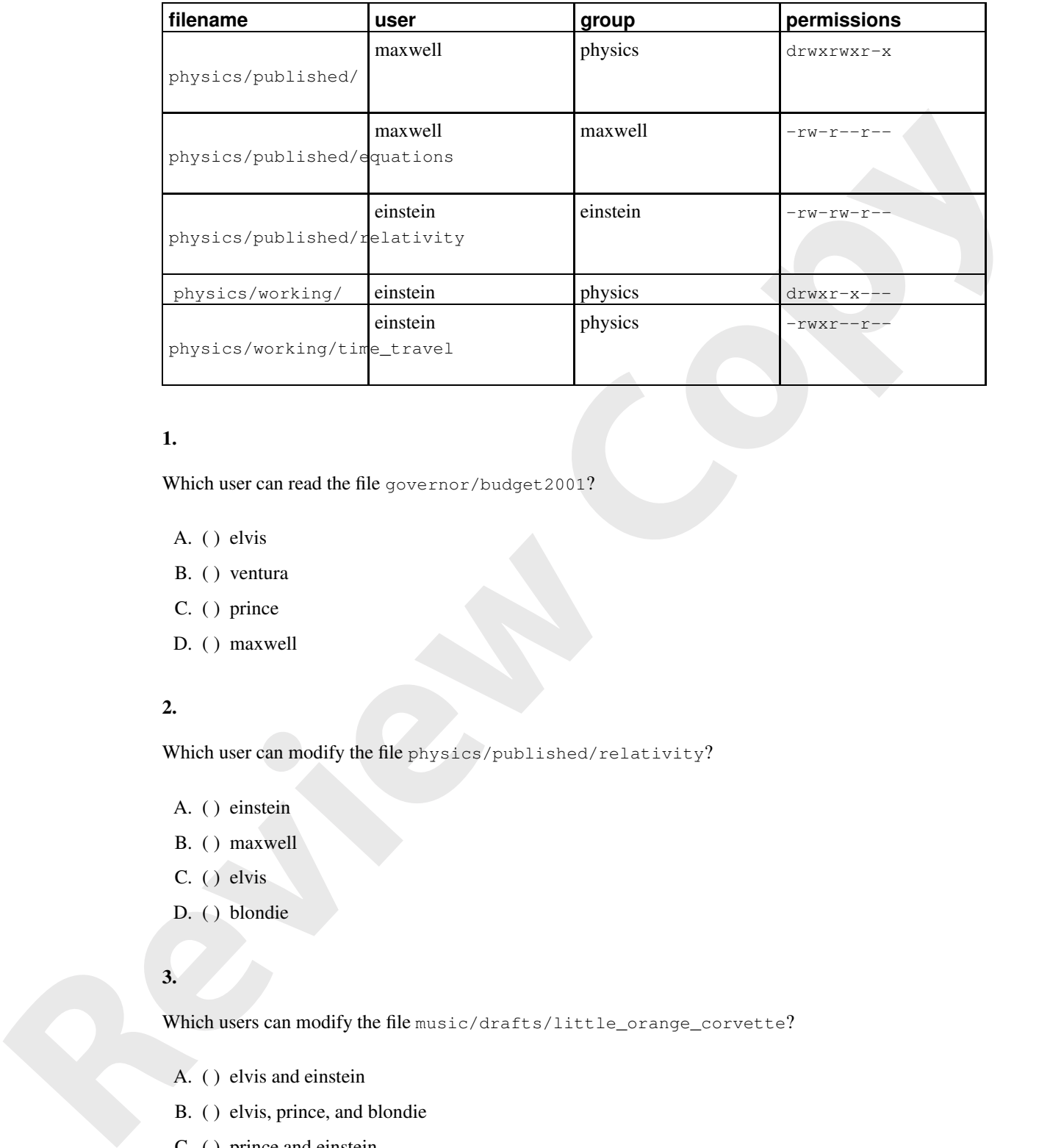

### **1.**

Which user can read the file governor/budget2001?

- A. ( ) elvis
- B. ( ) ventura
- C. ( ) prince
- D. ( ) maxwell

### **2.**

Which user can modify the file physics/published/relativity?

- A. ( ) einstein
- B. ( ) maxwell
- C. ( $\big)$  elvis
- D. ( ) blondie

### **3.**

Which users can modify the file music/drafts/little\_orange\_corvette?

- A. ( ) elvis and einstein
- B. ( ) elvis, prince, and blondie
- C. ( ) prince and einstein
- D. ( ) only prince

Which users can create a new file in the directory physics/published/?

- A. ( ) only maxwell
- B. ( ) maxwell and ventura
- C. ( ) all users can
- D. ( ) elvis, maxwell, and einstein

#### **5.**

Which users can list files in the directory physics/? *is*  $f(x) = 0$  **d**  $f(x) = 0$  **c**  $f(x) = 0$  **c**  $f(x) = 0$  **c**  $f(x) = 0$  **c**  $f(x) = 0$  **c**  $f(x) = 0$  **c**  $f(x) = 0$  **c**  $f(x) = 0$  **c**  $f(x) = 0$  **c**  $f(x) = 0$  **c**  $f(x) = 0$  **c**  $f(x) = 0$  **c**  $f(x) = 0$  **c**  $f(x) = 0$  **c**  $f(x) = 0$  **c**  $f(x) =$ 

- A. ( ) elvis, einstein, and maxwell
- B. ( ) only einstein
- C. ( ) all users can
- D. ( ) elvis, prince, and blondie

#### **6.**

Which users can list files in the directory music/?

- A. ( ) elvis, einstein, and maxwell
- B. ( ) only root
- C. ( ) all users can
- D. ( ) elvis, prince, and blondie

### **7.**

Who can read the file governor/budget2001?

- A. ( ) All users
- B. ( ) Only ventura
- C. ( ) ventura and pataki
- D. () ventura and maxwell

### **8.**

Who can read the file governor/budget2002?

- A. ( ) All users
- B. ( ) Only ventura
- C. ( ) ventura and pataki
- D. ( ) ventura and maxwell

### **9.**

Which users can read the file physics/working\_timetravel?

- A. ( ) elvis, maxwell, and einstein
- B. ( ) only einstein
- C. ( ) all users
- D. ( ) einstein and maxwell

### **10.**

Which users can remove the file music/contrib/stand\_by\_your\_spam.txt? **x** (2003) **are vision and**<br> **revision (2003) are vision and**<br> *revision and* **and the state of the state of the state of the state of the state of the state of the state of the state of the state of the state of the sta** 

- A. ( ) only blondie
- B. ( ) all users
- C. ( ) elvis, maxwell, and einstein
- D. ( ) prince, blondie, and elvis